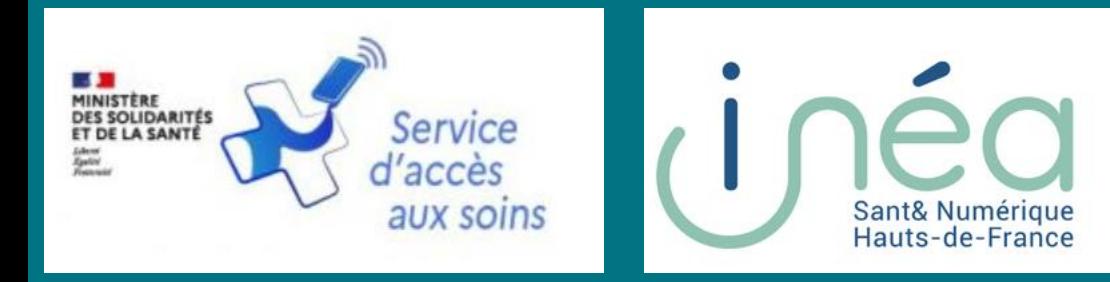

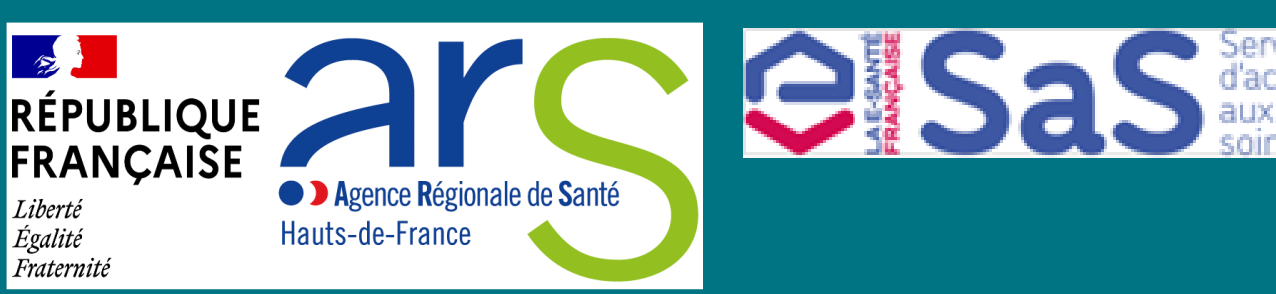

# **Atelier CPTS HDF**

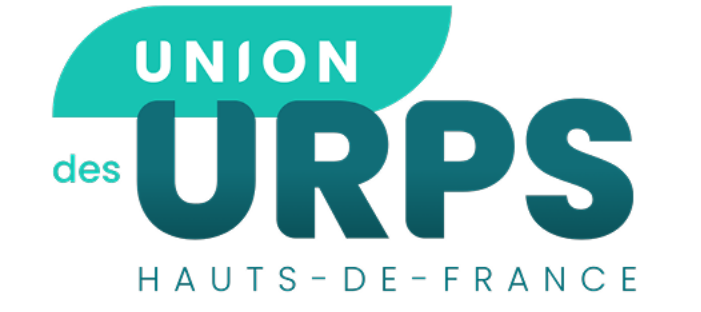

## *Le Service d'Accès aux Soins (SAS)*

*Jeudi 04 avril 2024*

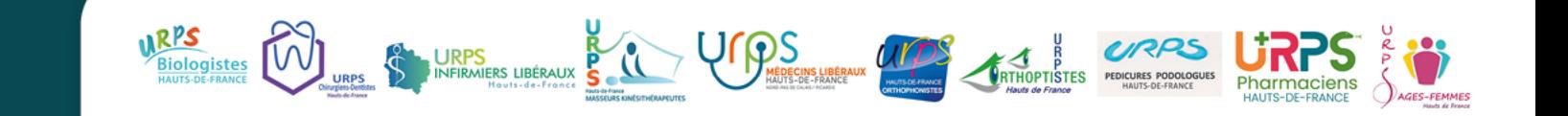

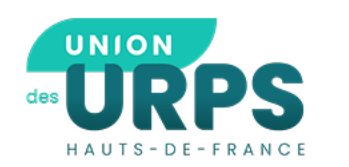

### **Les CPTS présentes**

- **CPTS DU 02 :**
	- Nord Aisne
	- Cœur de l'Aisne
	- Charlemagne
	- Haut de l'Aisne
- **CPTS DU 60 :** 
	- Sud Oise
	- Picardie Verte
	- Beauvais
	- Trésor
- **CPTS DU 80**
	- Santerre
	- Nord Picardie
- **CPTS DU 62 :**
	- Val de Lys Romane
	- Beaumont Artois
	- Ternois Santé
- **CPTS DU 59**
	- Val de Sambre
	- Lys Armentières
	- Haut Escaut
	- BBH
	- Grand Lille
	- Littoral en Nord
	- Pévèle Carrembault Seclin
	- Grand Douai
	- TMN
	- Cœur d'Ostrevent
	- FHM
	- Pays du Cambrésis

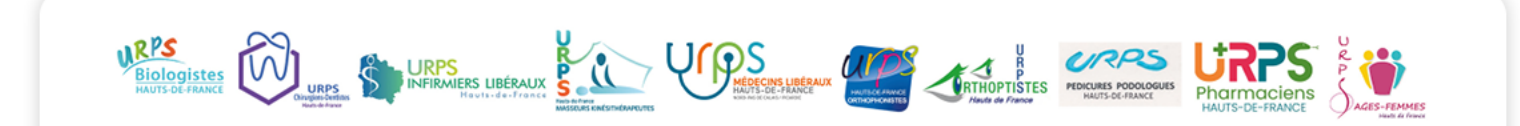

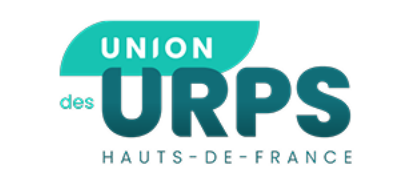

## Présentation du Service d'Accès aux soins (SAS)

Démonstration de l'utilisation de la plateforme SAS

## Articulation de l'organisation de la CPTS avec le SAS

4 Point d'information : SAS Infirmier, où en est-on ?

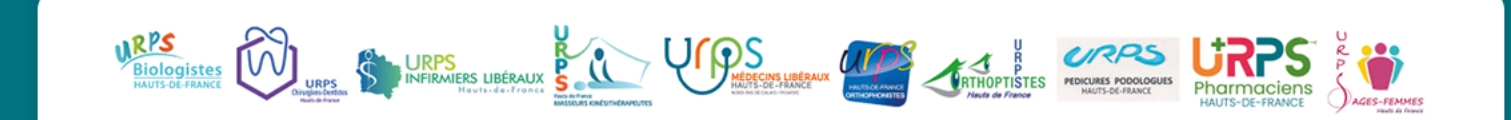

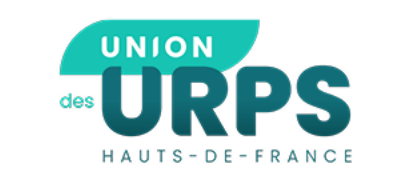

# Présentation du Service d'Accès aux soins (SAS)

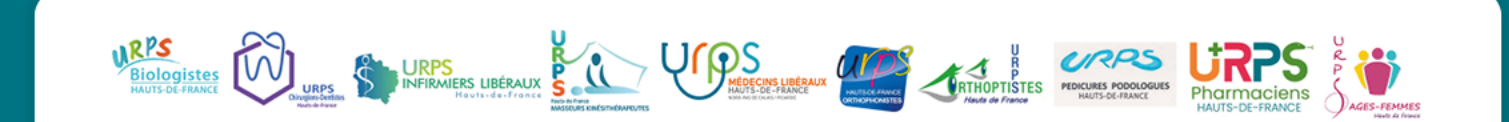

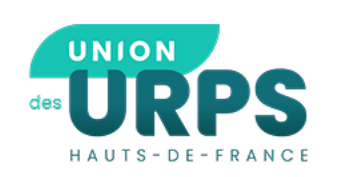

### **① Présentation du Service d'Accès aux Soins (SAS)**

#### **Qu'est ce que le SAS ?**

Le SAS permet d'apporter une réponse dans les **48h** aux demandes de soins non programmés de la population en dehors des horaires de la **Permanence Des Soins Ambulatoires.**

#### **3 volets clés :**

- **Une réponse aux appels organisée entre médecins urgentistes et médecins généralistes** lorsque l'accès au médecin traitant ou à un autre médecin de proximité n'est pas possible en première intention.
- **Une plateforme numérique destinée aux professionnels de santé** permettant de recenser l'ensemble de l'offre de soins non programmée disponible sur un territoire donné et d'orienter un patient vers un des professionnels répertoriés.
- **Une prise en charge des patients orientés par le SAS** ayant une demande de soins non programmés ne nécessitant pas une prise en charge en urgence.

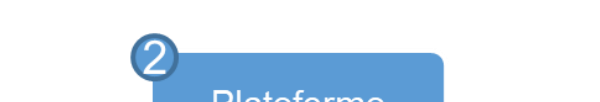

Volet médecine générale du SAS

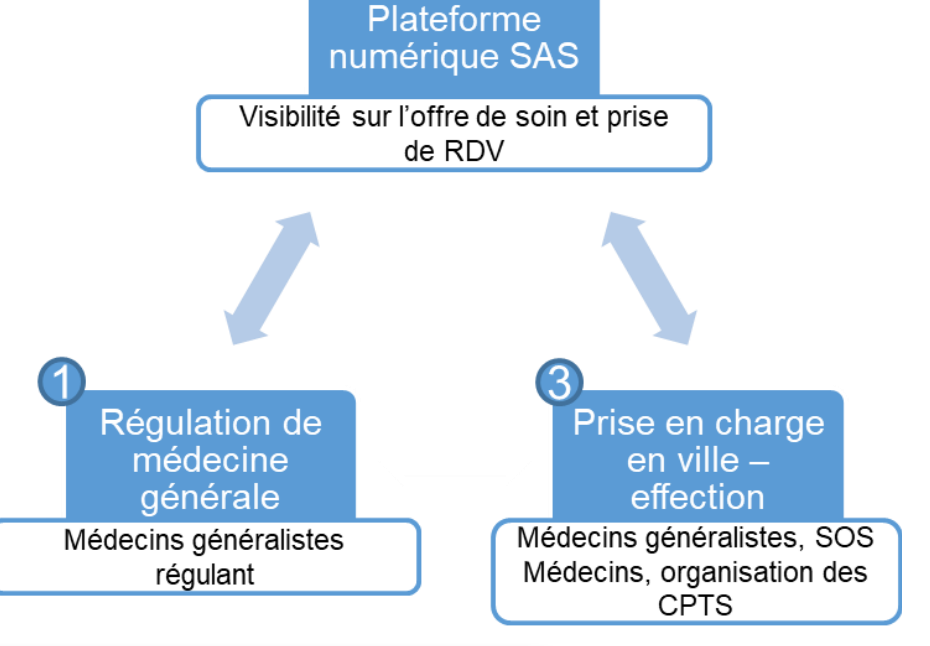

URPS<br>**DINFIRMERS LIBÉRAUX** 

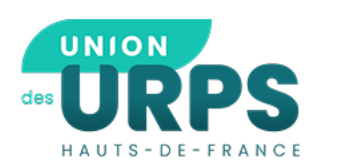

### **Présentation du Service d'Accès aux Soins (SAS)**

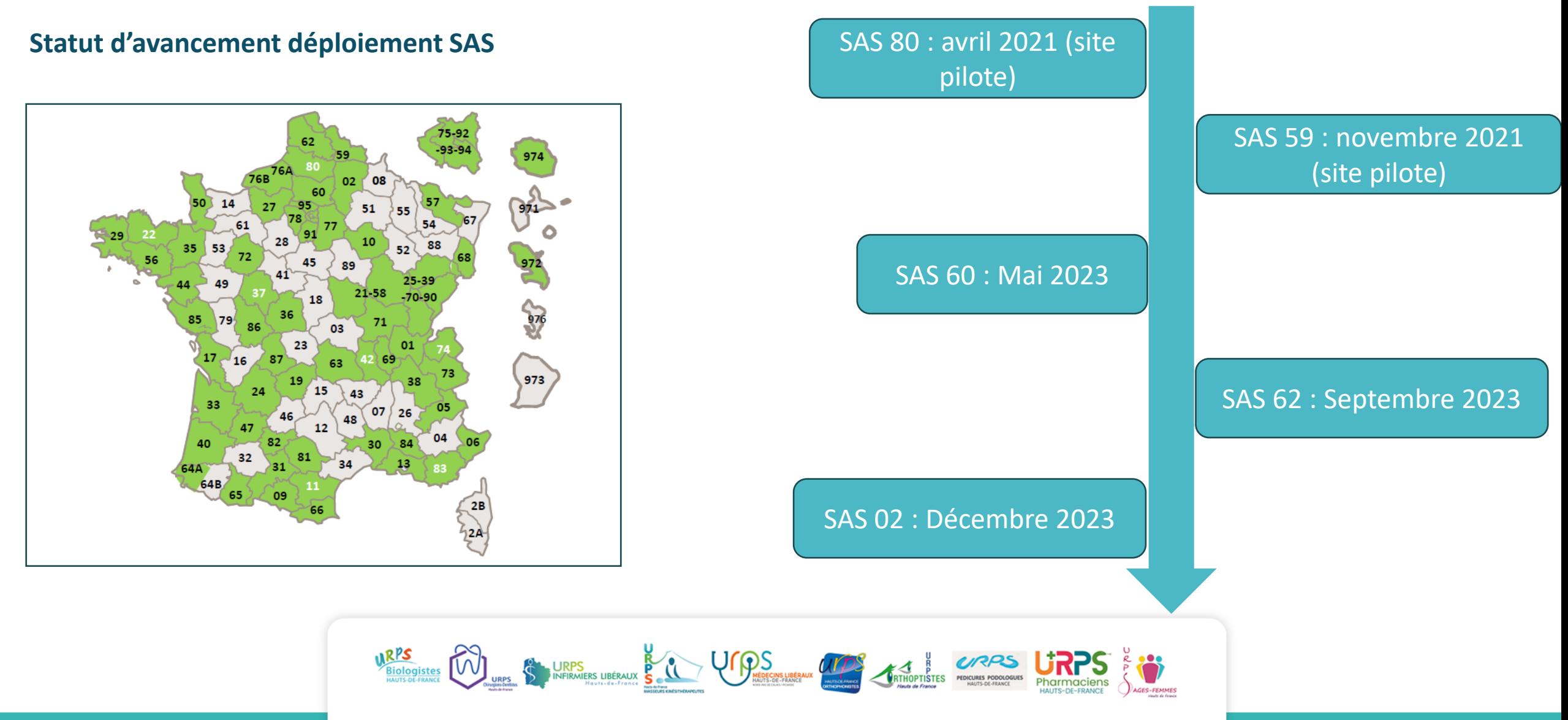

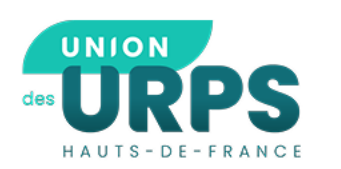

- **Décret n° 2022-403 du 21 mars 2022 portant création d'un traitement automatisé de données à caractère personnel dénommé** *« Plateforme numérique du Service d'accès aux soins »*
- **Instruction n°DGOS/R2/PF5/2022/270 du 23 décembre 2022 relative aux attendus pour la mise en place du service d'accès aux soins dans les territoires dans le cadre de la généralisation progressive du dispositif**
- **Instruction n°DGOS/CNAM du 12 Janvier 2023 :** 
	- ✓ **Les CPTS avec SAS : application des dispositions de l'avenant 2**
- **Prochainement : Décret pour cadrer le dispositif national (avant l'été)**

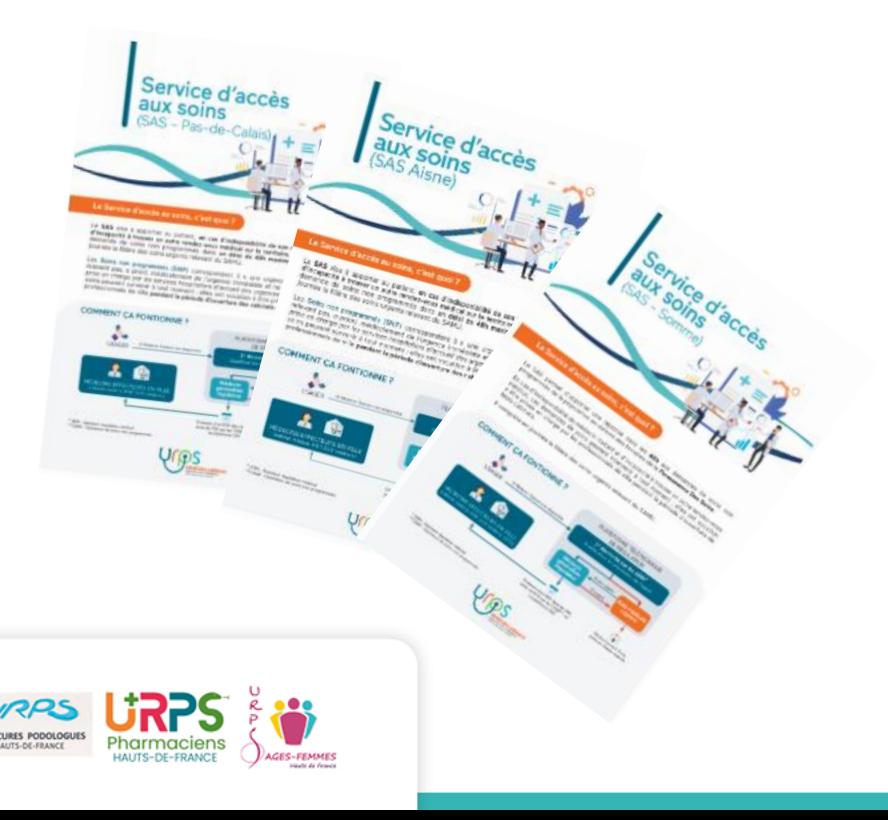

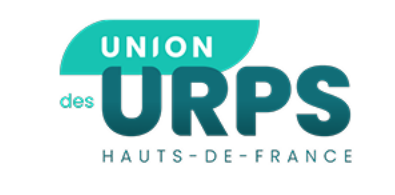

# La plateforme SAS : comment ça fonctionne?

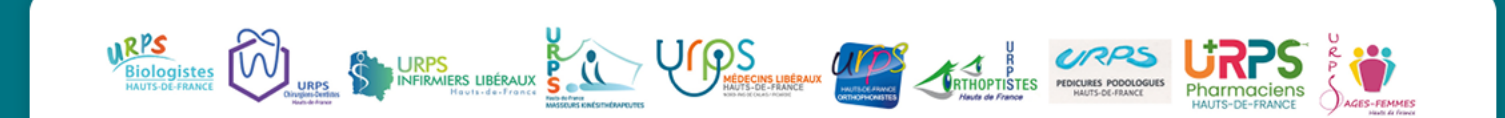

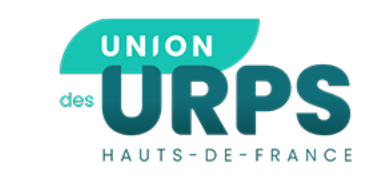

# **En préambule, comment ca se passe coté effecteurs? Coté régulateurs?**

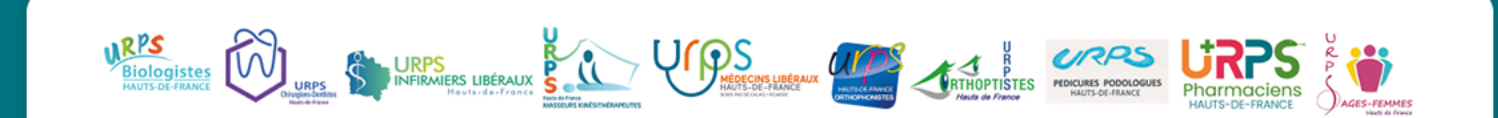

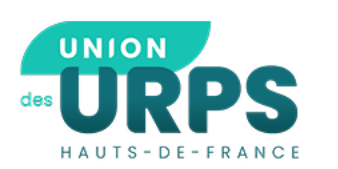

### **Modalités d'inscription au SAS des effecteurs**

- Inscription des professionnels de manière individuelle et personnelle sur <u><https://sas.sante.fr/></u>
- Connexion possible via ProSantéConnect avec votre carte CPS ou e-CPS
- Complétion du profil par l'effecteur :
	- Participation au SAS
		- A titre individuel
		- Dans le cadre de votre CPTS
		- Dans le cadre de votre MSP

Utilisation d'un des logiciels de rendez-vous interfacé

sinon « *Je déclare sur l'honneur mettre en visibilité à minima 2 heures de disponibilité par semaine sur mon agenda de la plateforme numérique SAS* » et saisie manuelle des créneaux de disponibilités.

• Ou Refus de participation au SAS :

Je coche « *Je refuse d'afficher mes créneaux « grand public » disponibles* »

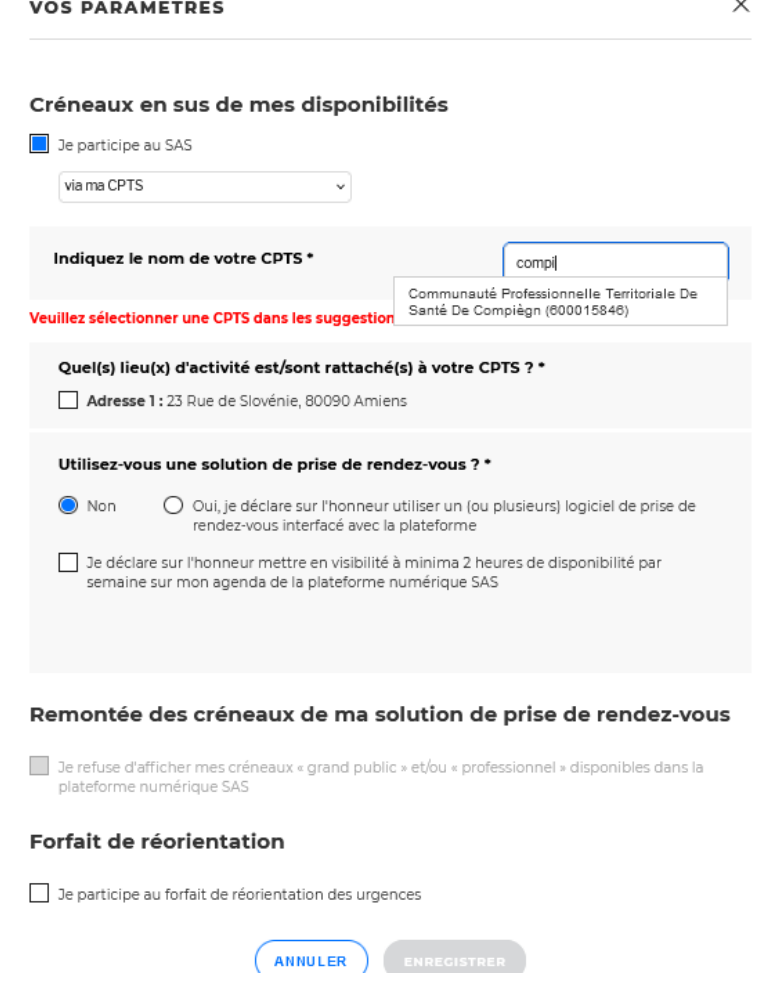

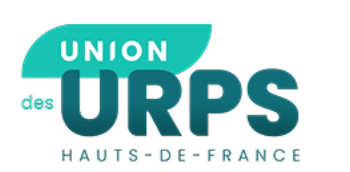

### De plus en plus de logiciels de prise de RDV sont interfacés avec la plateforme SAS

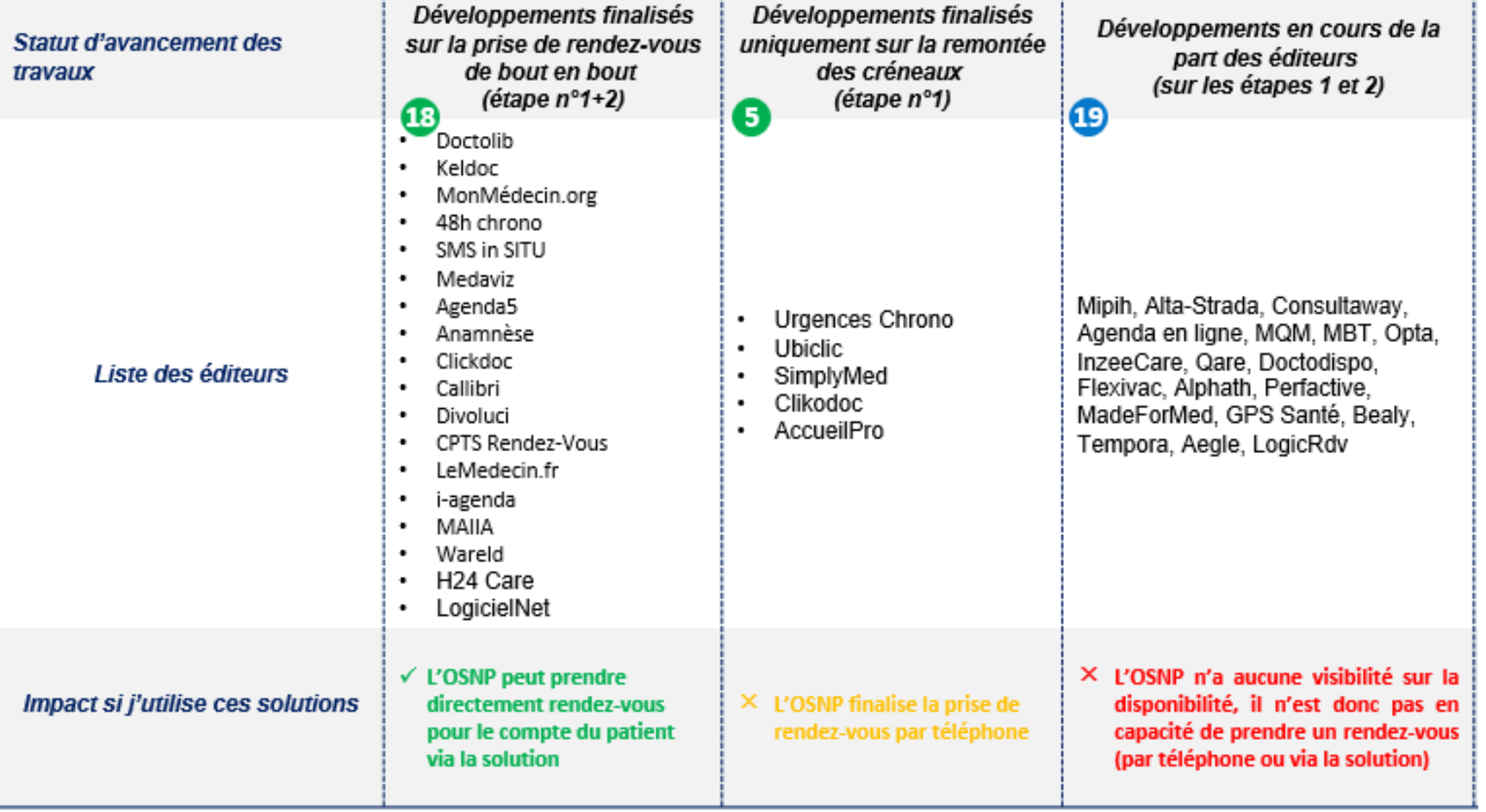

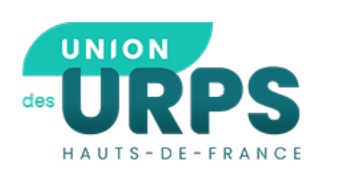

Pour les logiciels interfacés, **deux types de créneaux remontent** sur la plateforme SAS :

- o Les créneaux **ouverts au grand public/nouveaux patients**
- o Les créneaux **configurés pour les soins non programmés** ( plage typée sur le logiciel professionnel « Soins non programmés » ou « urgences »)
- \* La régulation peut voir les créneaux disponibles dans les 72h (possibilité de filtrer selon le degré d'urgence).

#### **EN PRATIQUE :**

- Dans la recherche des régulateurs, **priorité est donnée aux créneaux des médecins ayant indiqué participer au SAS.**

- Souvent, **les régulateurs téléphonent au médecin** pour confirmer une orientation sur une plage « grand public ».

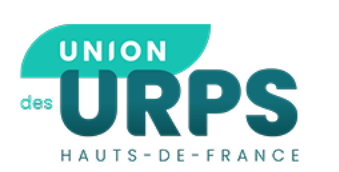

### **Visibilité des créneaux et visualisation cartographique par la régulation sur la plateforme SAS**

La régulation visualise l'offre disponible autour de l'adresse précise du patient (le cercle concentrique est ajustable) :

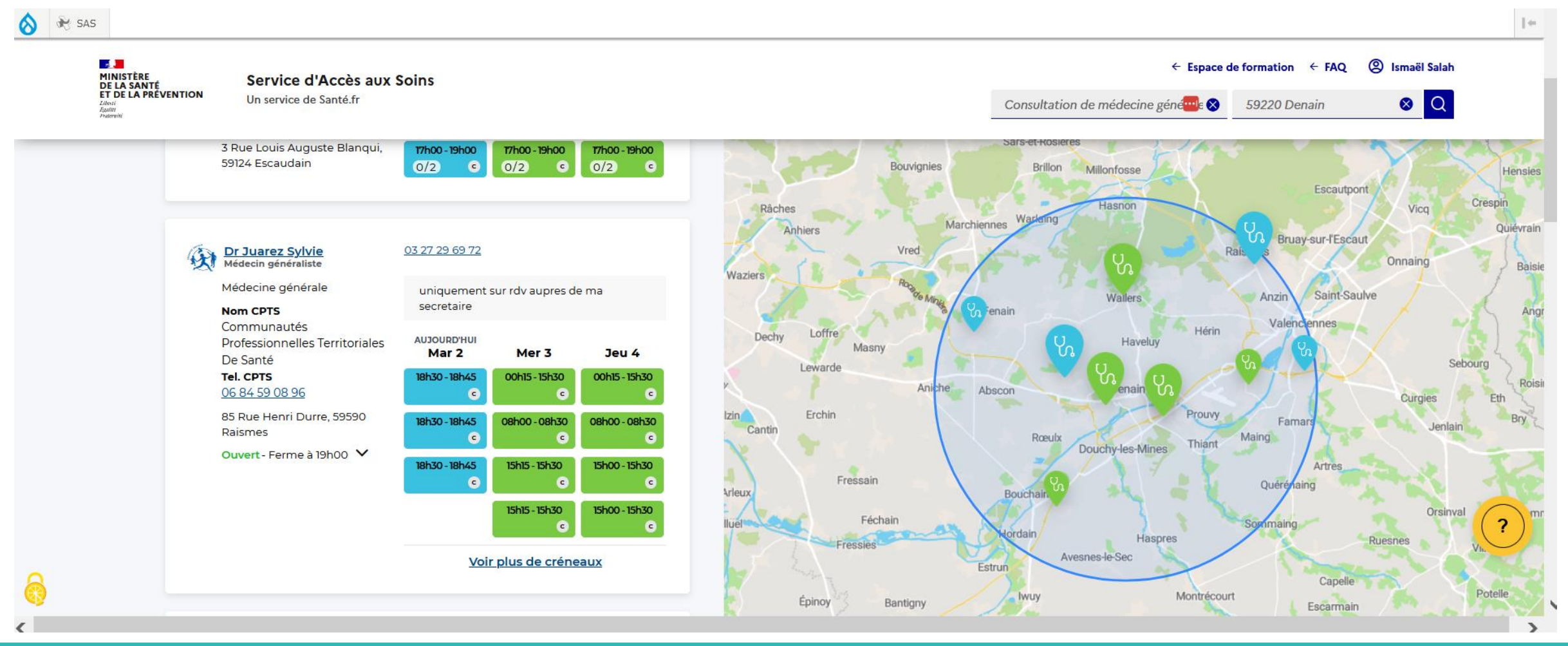

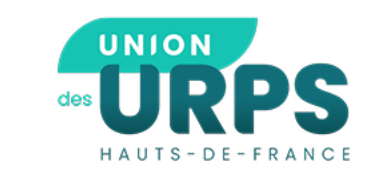

# **Et les CPTS dans tout ça?**

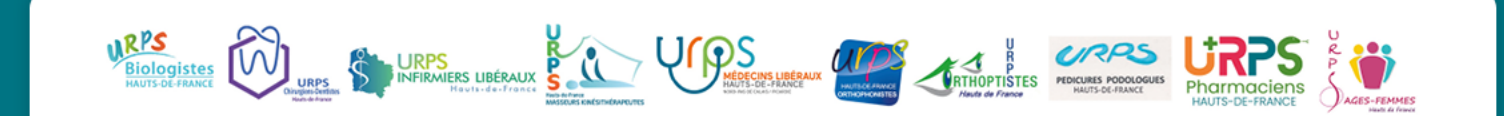

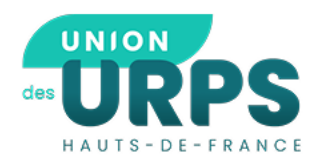

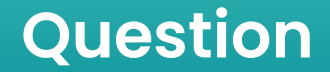

### **Avez-vous bénéficié de la sensibilisation au ROR (organisée par le GRADeS les 6 février et 15 mars 2024)? Oui Non**

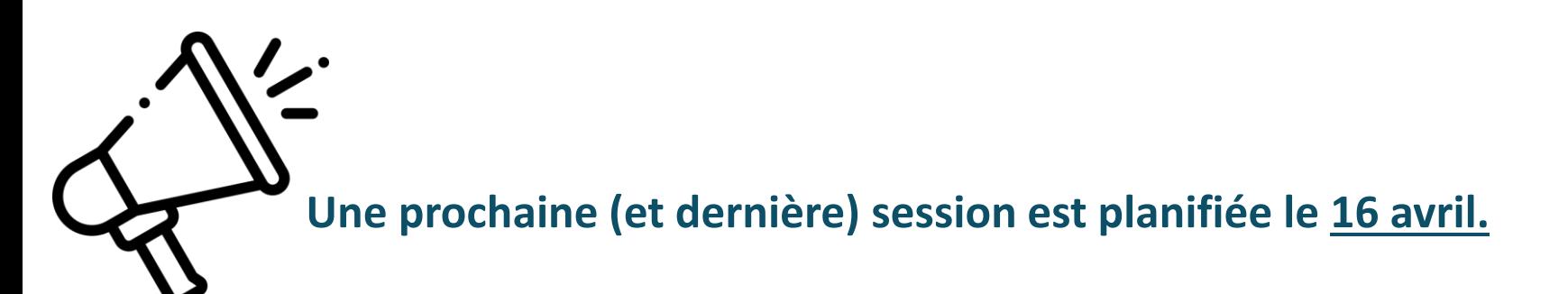

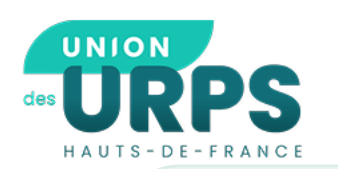

### **Pourquoi utiliser le ROR ?**

#### **Rôle dans le fonctionnement du SAS**

- ROR = répertoire de **l'offre de soins** sur le territoire\*
- Le SAS utilise directement les **données du ROR** (téléphone, coordonnées…) pour **orienter les patients**
- Pour le **bon fonctionnement du SAS,** les CPTS doivent donc renseigner leur offre dans le ROR

#### **Le lien avec le ROR permettra :**

- **d'intégrer les zones d'intervention des CPTS sur le SAS**
- de faire remonter dans les résultats de la recherche **la CPTS associée à la localisation du patient**
- **d'intégrer les coordonnées et de mettre à jour les contacts** à destination de la régulation

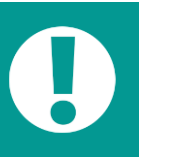

 Les coordonnées ont été prérenseignées à l'aide du Finess  $\rightarrow$  Pas le contact des SNP!

**Formation :** le 16/04/2024 12h-13h

**Inscription :**  *ror@esante-hdf.fr*

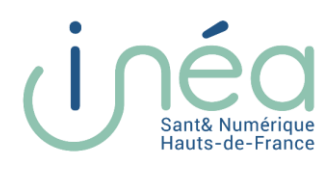

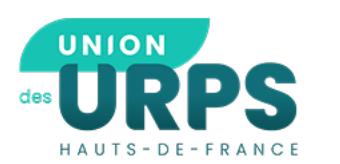

6

Ou Utiliser une carte CPx

#### **Evolution récente : Modalités d'inscription à la plateforme SAS pour les CPTS**

**Intégration des CPTS inscrites au ROR à la plateforme SAS** :

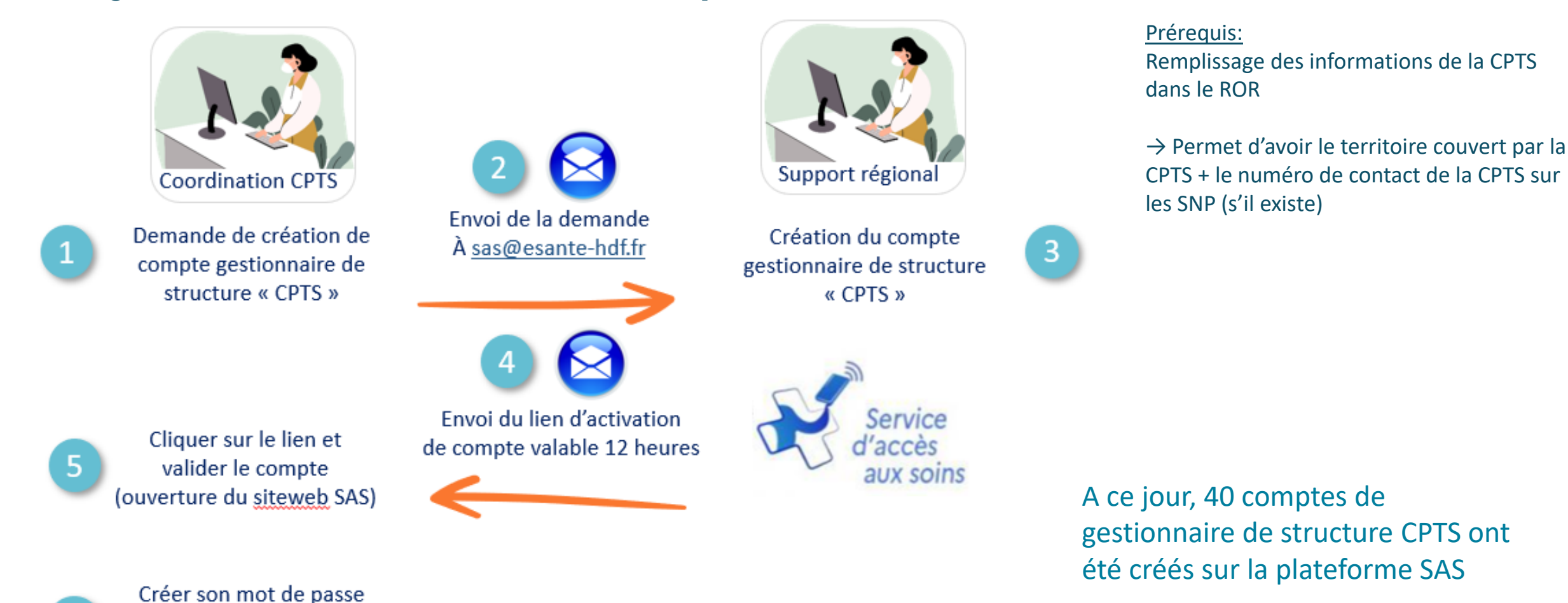

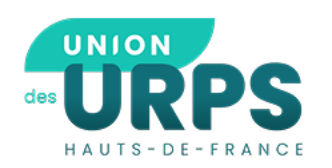

#### **Evolution récente : Modalités d'inscription à la plateforme SAS pour les CPTS**

Les créneaux affichés sur la plateforme SAS des effecteurs participant via une CPTS proviennent :

- Soit d'**une saisie par le médecin** (dans le logiciel interfacé ou l'agenda SAS)
- Ou, si le logiciel du médecin est non interfacé, d'**une saisie par le gestionnaire de structure CPTS** (dans l'agenda SAS)

=> Perspective fin 2024, intégration sur la plateforme SAS d'un agenda structure propre à la CPTS (interfacé ou non)

Représentation d'une CPTS avec ses participants dans la plateforme numérique SAS au **23 avril 2024**

![](_page_17_Figure_7.jpeg)

Lien vers la liste des PS de la CPTS

**10h00** 

![](_page_18_Picture_0.jpeg)

![](_page_18_Picture_1.jpeg)

## *Question : Avez-vous votre compte gestionnaire ?* **Oui** Non

![](_page_18_Picture_3.jpeg)

#### **S'authentifier sur le SAS en tant que Gestionnaire de structure CPTS**

![](_page_19_Picture_2.jpeg)

Service d'Accès aux Soins Un service de Santé.fr

Se connecter

![](_page_19_Picture_5.jpeg)

1

Se rendre sur [https://sas.sante.fr](https://sas.sante.fr/) Et cliquer sur « Se connecter »

![](_page_19_Picture_8.jpeg)

#### **Bienvenue sur la Plateforme Numérique du Service** d'Accès aux Soins

✓ Mettre à disposition des créneaux de consultation pour le SAS Faire une recherche de créneaux disponibles sous 48h  $\checkmark$  Orienter des patients Déclarer des périodes d'indisponibilités

**SE CONNECTER** 

![](_page_20_Picture_0.jpeg)

#### **S'authentifier sur le SAS en tant que Gestionnaire de structure CPTS**

Retour

![](_page_20_Picture_2.jpeg)

S'authentifier votre email/mot de passe Et cliquer sur « Connexion » ou se connecter avec votre carte CPx le cas échéant

**BIENVENUE SUR LA PLATEFORME NUMÉRIQUE DU SERVICE D'ACCÈS** 

![](_page_20_Figure_6.jpeg)

 $\overline{5}$ 

 $\mathcal{L}$ 

**MINISTÈRE<br>DE LA SANTÉ SERVICE d'Accès aux Soirt (DE LA SANTÉ EN PRÉVENTION<br>ET DE LA PRÉVENTION UN SERVICE de Santé.fr** Service d'Accès aux Soins

#### **CONNECTEZ-VOUS À VOTRE COMPTE**

Identifiez-vous pour accéder au Service d'Accès aux Soins

Adresse électronique  $\blacksquare$ Votre adresse électronique Mot de passe  $\blacksquare$ Votre mot de passe  $\circledcirc$ Mot de passe oublié ?  $\overline{2}$   $\overline{2}$   $\overline{2}$   $\overline{3}$   $\overline{4}$   $\overline{2}$   $\overline{3}$   $\overline{2}$   $\overline{3}$   $\overline{4}$   $\overline{2}$   $\overline{3}$   $\overline{2}$   $\overline{3}$   $\overline{4}$   $\overline{2}$   $\overline{3}$   $\overline{4}$   $\overline{2}$   $\overline{3}$   $\overline{4}$   $\overline{2}$   $\overline{3}$   $\overline{3}$   $\overline{$ 

![](_page_20_Picture_12.jpeg)

### **Présentation de la page d'accueil du Gestionnaire de structure CPTS**  $\leftarrow$  Espace de formation  $\leftarrow$  FAQ **A** Ismaël Salah MINISTÈRE<br>DE LA SANTÉ<br>ET DE LA PRÉVENTION Service d'Accès aux Soins

![](_page_21_Picture_1.jpeg)

3

La page de profil affiche la liste des effecteurs de soins inscrits au SAS

-----------

Les effecteurs doivent avoir indiqué lors de leur inscription : Participer « via CPTS » et saisir le nom de la CPTS

#### **Bonjour**

Un service de Santé.fr

3

Bienvenue sur votre page personnalisée de la plateforme Service d'Accès aux Soins.

**Section** 

Liberté<br>Égulité

#### **VOS STRUCTURES LIÉES**

#### Communauté Professionnelle Territoriale De Santé

Aucun professionnel de santé n'est actuellement inscrit au SAS au sein de cette CPTS.

#### **Communautés Professionnelles Territoriales De Santé**

Liste des professionnels de santé inscrits au SAS au sein de la CPTS

![](_page_21_Picture_112.jpeg)

Renseigner une spécialité, une struc

 $\alpha$ 

A+ A-

Renseigner une adresse

#### **Présentation de la page de profil d'un effecteur SAS interfacé via CPTS**

23 avril

5

6

7

![](_page_22_Picture_1.jpeg)

![](_page_22_Picture_2.jpeg)

#### **Présentation de la page de profil d'un effecteur SAS non interfacé via CPTS**

5

6

7

8

![](_page_23_Picture_1.jpeg)

![](_page_24_Figure_0.jpeg)

1

2

3

4

![](_page_25_Picture_0.jpeg)

**Visibilité sur les créneaux éditeurs** qui remontent automatiquement dans le profil du professionnel

![](_page_25_Picture_3.jpeg)

![](_page_25_Picture_4.jpeg)

#### **Utilisation du ROR comme source de donnée pour le numéro contact**

Si la CPTS n'est pas inscrite au ROR au 23 avril, les médecins ne pourront pas s'inscrire sur la plateforme SAS en déclarant leur participation au SAS via la CPTS.

### **23 Avril 2024 :**

**Possibilité d'afficher des informations complémentaires** par l'effecteur même lors de l'utilisation d'un outil interfacé Visibilité de la disponibilité des créneaux en 1er lieu par le biais du compte CPTS puis si besoin sur la liste des médecins participant à la CPTS

### **Fin 2024 :**

**Intégration sur la plateforme SAS d'un agenda structure propre à la CPTS** (interfacé ou non)

![](_page_26_Picture_0.jpeg)

En cas de problème technique rencontré sur la plateforme SAS, n'hésitez pas à consulter la FAQ <https://sas.sante.fr/sas/faq> et contacter le support via le formulaire de contact. Un espace de formation est accessible à tous https://sas.sante.fr/formation.

#### **FAQ en ligne SAS Formulaire de contact**

**Espace de formation dédié**

![](_page_26_Picture_27.jpeg)

Le support régional peut être contacté à cette adresse : sas@esante-hdf.fr

![](_page_27_Picture_0.jpeg)

### **Sondage**

### **Besoin de renseignements complémentaires ?**

![](_page_27_Picture_3.jpeg)

![](_page_28_Picture_0.jpeg)

# Quel impact sur votre organisation de CPTS ?

![](_page_28_Picture_2.jpeg)

![](_page_29_Picture_0.jpeg)

### **Rappel : Lien CPTS et SAS**

#### **Actuellement,**

- Organisation par la CPTS des SNP sur son territoire (recensement des carences et proposition d'une nouvelle organisation si besoin)
- Obligation de s'articuler avec le SAS.
- Liberté pour les médecins de participer aux SNP de la CPTS et/ou au SAS
- Inscription individuelle des médecins sur la plateforme (en indiquant « au titre de la CPTS » ou « MSP » ou « individuelle »)
- Financement des médecins uniquement si
	- Médecin inscrit sur la plateforme (forfait structure de 1400€) indépendant de l'orientation de patients ou non
	- Réorientation d'un patient par le SAS (supp SNP + 15€ dans la limite de 20 cotations par semaine par praticien)

#### **Mais difficultés rencontrées**

- Modalités d'articulation avec le SAS => logique collective de la CPTS versus logique individuelle de la plateforme
- Modalité de rémunération : les + 15€ versés uniquement en cas d'orientation par le SAS

#### **=> Quels sont les bénéfices pour les CPTS de ces évolutions ?**

![](_page_30_Picture_0.jpeg)

- ➢ Agenda partagé sans ligne téléphonique dédiée
- Mise en place d'un secrétariat avec ligne téléphonique (personne physique ou secretariat délocalisé)
- ➢ Centres de SNP
- ➢ Sollicitation directe d'un professionnel via une application numérique (1er dispo 1er servi – exemple : *Entr'actes…)*

*Question : quelle est votre organisation CPTS ?*

![](_page_31_Picture_0.jpeg)

### **Cas d'usage 1 : planning dédié**

**Planning partagé sans ligne dédiée SNP** 

**Réalisation par la CPTS d'un agenda SNP propre à la CPTS avec mise en commun des créneaux** 

**Les médecins de ma CPTS font remonter leurs créneaux disponibles sur un agenda commun visible par eux et la coordinatrice de la CPTS uniquement. Les régulateurs du SAS peuvent ils avoir accès à cet agenda ?** 

disponibles par les médecins volontaires | (Actuellement, la régulation n'a pas de visibilité sur ces créneaux SNP de l'agenda partagé de la CPTS. Les médecins doivent les renseigner également sur la plateforme SAS s'ils souhaitent mutualiser les créneaux SNP avec le SAS A compter d'avril 2024, la CPTS pourra renseigner ces créneaux directement dans la plateforme et à partir de fin 2024, cet agenda pourra directement être intégré sur la plateforme.

**Les médecins m'ont donné leur accord pour utiliser leur créneaux SAS également pour les SNP de la CPTS, est il possible de générer un agenda partagé propre à la CPTS à partir des disponibilité des médecins renseignés dans la plateforme SAS ?** 

Non cette fonctionnalité n'est pas encore possible.

![](_page_31_Picture_8.jpeg)

![](_page_32_Picture_0.jpeg)

### **Cas d'usage 2 : numéro dédié**

**Cas d'usage : Numéro de téléphone dédié aux SNP de la CPTS avec réorientation des SNP dans un cabinet médical**

- **Communication à la CPTS des disponibilités des médecins**
- **Formalisation d'un agenda partagé commun entre les CPTS et création d'un ligne téléphonique**
- **Appel pour un SNP (soit par la population ou des professionnels uniquement des territoire)**
- **Réorientation par la secrétaire vers le médecin disponible**

**Est il possible pour un médecin d'indiquer dans la plateforme le numéro de la CPTS à la place de son propre numéro ?** 

Aujourd'hui le médecin doit indiquer son propre numéro mais la possibilité d'indiquer dans le commentaire sa volonté que la régulation contacte la CPTS.

Grace au compte gestionnaire, il sera possible d'indiquer le numéro de la CPTS en dessous du nom du médecin

> **Les médecins peuvent ils indique dans la plateforme les même créneaux que ceux indiquer pour les SNP ?**

Oui, cela est possible. Grace au compte gestionnaire, ces disponibilités pourront être renseignés par la coordinatrice à la place du médecin

LES SOINS NON PROGRAMMES HAUTMONT, JEUMONT, SOLRE-LE **CHATEAU et BAVAY** 03 27 62 21 80 Pour toute demande de soins ressentis comme urgent, mais relevant de la médecine générale Consultation et téléconsultation si votre médecin traitant ne peut pas vous recevoir **ORAIRES DU SECRETARIAT** DU LUNDI AU VENDRED oh.10h / 13h30.18 LE SAMED  $9h-12h$ 

URPS<br>SINFIRMERS LIBÉRAUX

### **Cas d'usage 3 : Centre de SNP**

![](_page_33_Picture_1.jpeg)

**Cas d'usage 3 : Centre de Soins nonprogrammés dédiés à la CPTS**

- **Identification d'un lieu fixe de SNP**
- **Médecins volontaires réalisant des vacations pour le CSNP**
- **Formalisation d'horaire d'ouverture en fonction des disponibilités des médecins**
- **Modalités de contact propre à chaque centre (numéro d'appel ou uniquement agenda visible par la régulation ?)**

**Est il possible de renseigner dans la plateforme le Centre de SNP avec des horaires et son adresses sans mention des médecins y exerçant ?**

Non il n'est pas encore possible d'identifier un centre de SNP sans identification des médecins.

Une demande a été faite au national pour la possibilité de créer un second lieu d'exercice pour les CPTS et afficher directement le CSNP sur la plateforme. Dans l'attente, les médecins peuvent déclarer un second lieu d'exercice auprès du CDOM pour permettre son intégration au RPPS et sa visibilité sur la plateforme. Il peut renseigner ses plages de disponibilités sur le centre via l'agenda SAS.

**Est il possible pour le régulateur de prendre RDV directement dans l'agenda du Centre ?**

Non, cela n'est pas encore possible car le Centre n'a pas de compte gestionnaire. En revanche, si le centre a un logiciel de prise de RDV; la CPTS peut donner des accès à la régulation SAS ou si numéro de contact pour la prise de RDV, elle peut le transmettre à la régulation SAS

![](_page_33_Picture_12.jpeg)

![](_page_34_Picture_0.jpeg)

### **Cas d'usage 4 : Sollicitation professionnel via une application**

**application dite « place de marché »**

- **Inscription des médecins sur une application numérique avec géolocalication**
- **Demande de SNP sur le secteur**
- **Information des médecins les plus proches de la demande**
- **Choix des médecins de prendre la demande ou non la demande en fonction de leur disponibilité**

**La plateforme SAS a-t-elle une visibilité sur les médecins inscrits sur cette Cas d'usage 4 : Utilisation d'une plateforme**

> Non, pas encore. Seuls les créneaux renseignés (par médecin ou CPTS) sont visibles par le régulateur.

**Est il possible pour le médecin inscrit sur cette application de recevoir un patient en provenance du SAS** 

Oui sous réserve qu'il se soit également inscrit sur la plateforme SAS. La CPTS peut également informer le SAS de son organisation et le régulateur pourra alors contacter directement la CPTS en cas de demande sur le secteur pour que celle-ci la relaie ensuite sur l'application.

![](_page_34_Picture_11.jpeg)

### **Autres questions**

![](_page_35_Picture_1.jpeg)

**participer aux SAS, que peut faire la CPTS ? La création du compte gestionnaire de la CPTS permettra t il aux médecins participants aux SNP de la CPTS de percevoir le forfait de 15€ en cas de réorientation par la CPTS ?** 

Non, les règles de facturation du supplément SNP restent les mêmes : les 15€ restent facturables qu'en cas de réorientation par le SAS vers le médecin. Toutefois, cette évolution va de faciliter la mutualisation des créneaux SAS et SNP de leur CPTS ce qui peut avoir un impact sur le nombre de réorientation par le SAS

**Aucun médecin de ma CPTS ne souhaite** 

La participation au SAS reste sur la base du volontariat. La CPTS ne peut avoir qu'un rôle d'information et de sensibilisation des médecins. Cependant la CPTS doit prévoir une articulation entre le SAS et son organisation sur les SNP

**Est-ce que mon compte gestionnaire me permettra de connaître l'ensemble des médecins de mon territoire inscrits sur la plateforme SAS ?** 

Non, votre compte gestionnaire ne vous permettra de connaître uniquement les médecins ayant déclaré participer au SAS via sa CPTS.

### **En synthèse**

![](_page_36_Picture_1.jpeg)

![](_page_36_Figure_2.jpeg)

![](_page_37_Picture_0.jpeg)

## SAS Infirmiers : Où en est on ?

![](_page_37_Picture_2.jpeg)

![](_page_38_Picture_0.jpeg)

### Calendrier de déploiement

![](_page_38_Figure_2.jpeg)

Fonctionnement de ContactIDEL :

<https://www.urps-infirmiers-hdf.fr/wp-content/uploads/2024/01/VID-20240127-WA0000.mp4>

![](_page_39_Picture_0.jpeg)

### Thématiques de mobilisation

Les modalités d'intervention en SNP ont été définies selon 8 protocoles validés par des IDEL et des médecins régulateurs :

- Bilan de chute
- Epistaxis
- Evaluation dyspnée
- Pansement
- Paramètres vitaux
- Sonde urinaire
- Stomie
- **Trachéotomie**

![](_page_40_Picture_0.jpeg)

### ContactIDEL – régulation

![](_page_40_Figure_2.jpeg)

 $\mathfrak{m} \approx 65$ Orange F Lundi 11 décembre 38691 maintenant ContactIDEL Rue de Béthune 62232 Hinges<br>Motif CHUTE Délai 3 Heures https://recette.contact... o

- Sollicitation par la régulation par « géolocalisation » des IDEL disponibles
- Principe du moteur de recherche selon le domicile du patient
- Réception SMS par les IDEL disponibles sur le secteur choisi
- IDEL accepte la prise en charge en cliquant sur le lien

![](_page_41_Picture_0.jpeg)

### réception informations et prise contact

![](_page_41_Picture_2.jpeg)

Je clique sur le lien et je suis renvoyé directement sur la plateforme ContactIDEL Je valide ma prise en charge

![](_page_41_Picture_4.jpeg)

![](_page_42_Picture_0.jpeg)

### Fiche bilan et informations

![](_page_42_Picture_2.jpeg)

Réception du numéro de dossier régulation (sera la référence du dossier) et réception du numéro contact du régulateur pour la prise de contact ainsi que les données de prise en charge

![](_page_42_Picture_4.jpeg)

![](_page_42_Picture_5.jpeg)

![](_page_43_Picture_0.jpeg)

### Envoi et Retour régulation

Appel à la régulation

Numéro dédié (ligne direct régulateur)

![](_page_43_Picture_4.jpeg)

Envoi électronique de la fiche récapitulative à la régulation et à l'infirmier pour son dossier de soins.

![](_page_43_Picture_6.jpeg)

![](_page_44_Picture_0.jpeg)

### Déploiement au 03/04/24

![](_page_44_Picture_2.jpeg)

Un déploiement en progression constante

![](_page_45_Picture_0.jpeg)

## Déploiement au 03/04/24

![](_page_45_Picture_51.jpeg)

![](_page_46_Picture_0.jpeg)

### Quel role pour les CPTS ?

### Les CPTS peuvent contribuer :

- En communiquant sur ContactIDEL auprès des IDEL de leur territoire.
- En valorisant les besoins de leurs bassins démographiques.
- En relayant auprès des IDEL les webinaires d'information et leurs replay.

![](_page_47_Picture_0.jpeg)

### **A vos agendas**

• Prochaines rencontres Inter-CPTS

**Jeudi 30 mai (8h30 – 16h30)**

**Journée régionale des CPTS** à l'Hôtel de Région à Lille

✓ *Envoi du programme et du lien d'inscription ce jour !*

**SEPTER MANUS BURGERAUX** 

Communautés Professionnelles Territoriales de Santé (CPTS) Une journée pour en parler!

![](_page_47_Figure_7.jpeg)

![](_page_48_Picture_0.jpeg)

![](_page_48_Picture_1.jpeg)

Ο

03 20 14 22 12 **12 Contact.cpts@urps-hdf.fr** 

MAISON DES URPS **WAISON DES URPS** 11 square Dutilleul – 59000 LILLE

![](_page_48_Picture_8.jpeg)